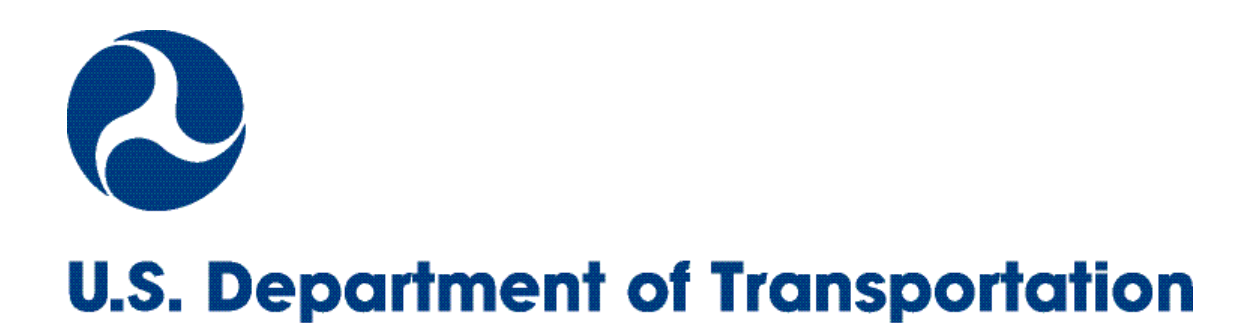

# **TRANSIT BENEFIT PROGRAM Applicant Guide**

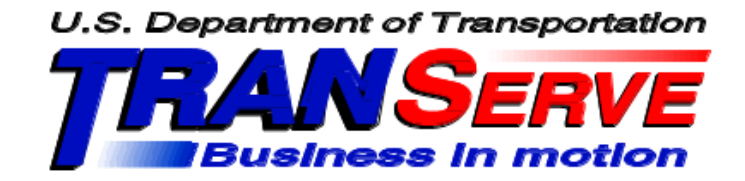

## **Complete Transit Benefit Integrity Awareness Training**

Start at the **[DOTnet](http://dotnet.dot.gov/)** 

1. Choose Parking Transit

#### HQ

- **Evacuation Map**
- · Cafeteria
- **Facilities**
- Parking / Transit
- 2. Click: DOT Transit Benefit Integrity Awareness Requirement (TMS)
- **3.** Log-In
	- **a.** Search catalog for : Transit Benefits Integrity Awareness Training
	- b. Complete the training
	- c. Email your completion certificate to your designated official

### **SmartBenefits® Users**

- 1. Purchase a SmarTrip® Card:
	- a. Locations[: http://www.wmata.com/fares/purchase/where.cfm](http://www.wmata.com/fares/purchase/where.cfm)
	- b. On line: <http://www.wmata.com/fares/purchase/>
- 2. Register your SmarTrip® Card
	- a. Registration may take up to 48 hours to be reflected in the WMATA system.

**TIP:** Match the serial number on the back of the card with the pattern circled on the images below

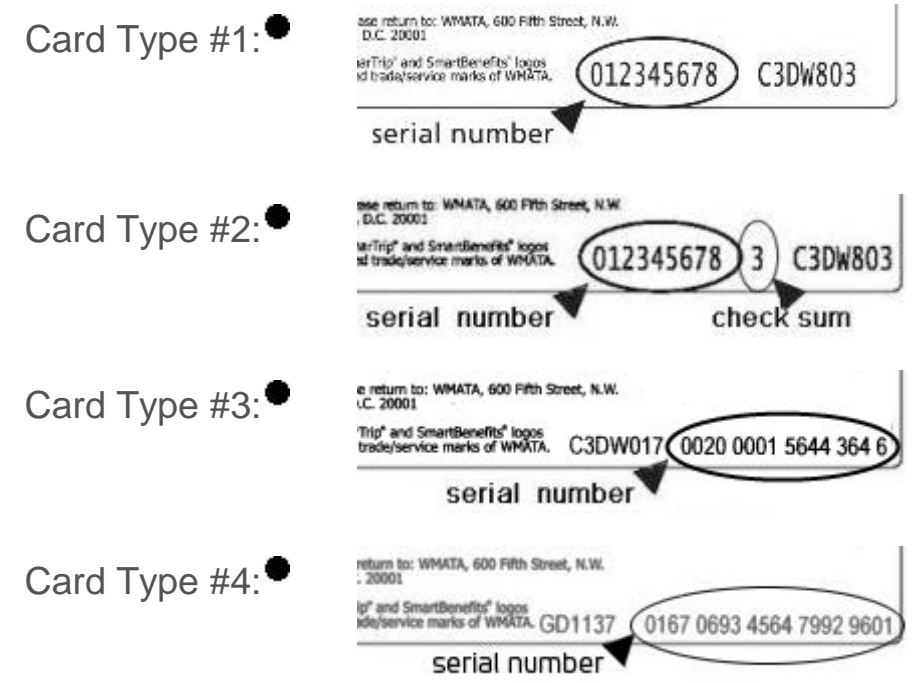

## **Submit Application**

#### Start at the **[DOTnet](http://dotnet.dot.gov/)**

- 1. Choose Parking Transit
- 2. Click: **DOT Transit Benefit Enrollment/Change Applications**
- 3. Log-in with your User Name and Password
	- a. Your official DOT email address is your User Name
	- b. FIRST TIME ONLY Click "Register" to create an account"
	- c. A temporary password will be emailed to you

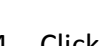

**Transit Benefit Application** 

- 4. Click:
- 5. Click: "Certify/Enroll"
- 6. Click "Continue"
- 7. Read the terms and conditions of the Transit Benefit Program
- 8. Click "I Agree" to proceed to the application
- 9. Complete the Transit Benefit Application
- 10. Click "Submit Application"

**Notes:**

**We are available to assist you**

**Please email questions to:** 

**[Parking.TransitOffice@dot.gov](mailto:Christopher.M.Mack@uscg.mil)**

**Call us: 202-366-1398**

**Or visit PTRAN in W12-190**

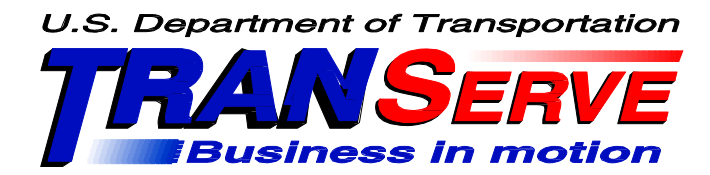